# **Heritage Computer Club Notes 1-3-2020**

By Dick Evans, [www.rwevans.com](http://www.rwevans.com/)

# **Live TV**

Here are the links to the websites providing free TV [Pluto.tv](https://pluto.tv/) for hundreds of stations in a TV guide format [UStvnow.com](https://www.ustvnow.com/) TV for US Military and US citizens abroad [Stream2watch.ws](https://www.stream2watch.ws/) for TV and live sports

# **Watch live Sports & TV Channels online**

Stream2watch is the best place to watch sports an TV online. We provide you live sports streaming for any match, game or tournament that is televised. Full Season broadcast of any football, soccer, basketball, baseball, tennis, golf, handball, volleyball, boxing and UFC competition. Simply use the search function (search for team, league or TV channel) or head to sports or TV category. Matches and games are daily manually updated and checked. For the best quality as well as the best performance we advise you to use google chrome. Our Service is free you can enjoy watching live Sports on mobile or PC at no hidden costs. If you have been directed here from a paying site, ask them for a refund. [www.Stream2watch.ws](http://www.stream2watch.ws/)

**Chromecast**

How do we get to display our pictures that are on our PC on our TV screen? If your computer has an HDMI port and your TV also has one, you can use a Male-Male cable to connect the two devices and use the TV as a second monitor. Another approach is to purchase a ChromeCast device to plug into your TV sets HDMI port. After installing an app on your Google Chrome Browser everything you see on your PC can be broadcast through your WiFi connection to your TV set. Works neat and only requires a one time cost of \$35 for the device.

<http://www.google.com/intl/en-us/chrome/devices/chromecast/>

### **How do I use screen mirroring**

When you want to display content from your phone or tablet on a nearby TV, you may be able to use screen mirroring. This feature allows you to replicate (or "mirror") the screen of your compatible Android™ or Windows® device wirelessly onto your TV screen. With screen mirroring, you can send web pages, videos, photos, music, and more to your compatible Roku® streaming player or Roku TV™. In other words, whatever you see and do on your mobile device appears on your TV.

Most current generation Roku streaming players and Roku TVs support screen mirroring with notable exceptions listed below. To find the model of your Roku device, go to Settings > System > About https://tinyurl.com/y232zwg8

**HDMI switch** is used to allow additional HDMI ports. <https://tinyurl.com/w5daeu6>

# **Where are my photos?**

Most of us take pictures and even short movies right on our cell phones. There are many questions about photos. We talked about plugging your phone into your computer using the charging cable and copy image to the computer or even from the computer to the phone. The images are stored in a folder on the cell phone called DCIM.

Here is an article I wrote on this subject:

<https://davescomputertips.com/where-are-my-photos/>

Get a **TV [antenna](https://smile.amazon.com/Latest-Amplified-Digital-Antenna-65-80/dp/B07FVLXHYV/ref=sr_1_3?keywords=TV+antenna&qid=1556912276&s=electronics&sr=1-3)** for from \$10-\$50 and plug it into the back of your TV. Go to settings on the TV and scan for TV channels. In this area you will find 30 or more local channels that are free.

#### **What version of Windows 10 do I have?**

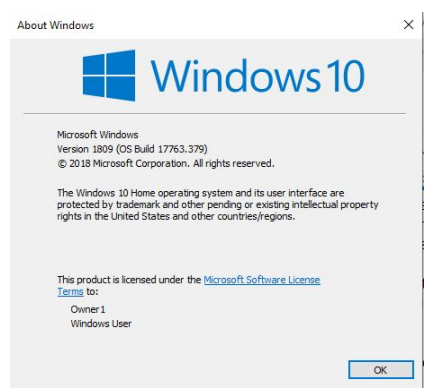

Win+R and type WINVER and press Enter

The latest is 1909. 1903 is ok. Just wait for 1909 to come down on its own. If your machine does not line up with the requirements for 1909 it will not be updated.

#### **Browser back vs back list**

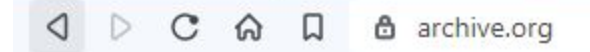

Click the back button to return to the previous screen

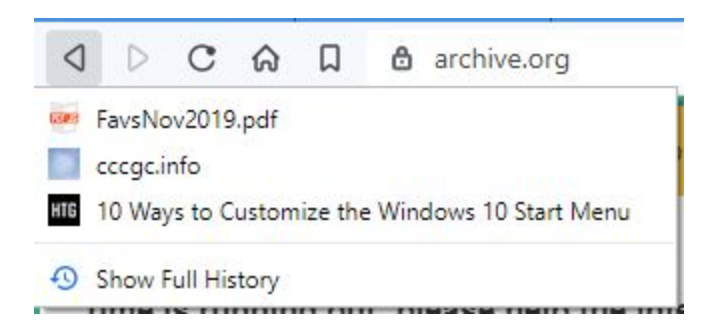

Hold the back button down as choose from the list of recently accessed pages on this tab

# **Win+U to Simplify Windows**

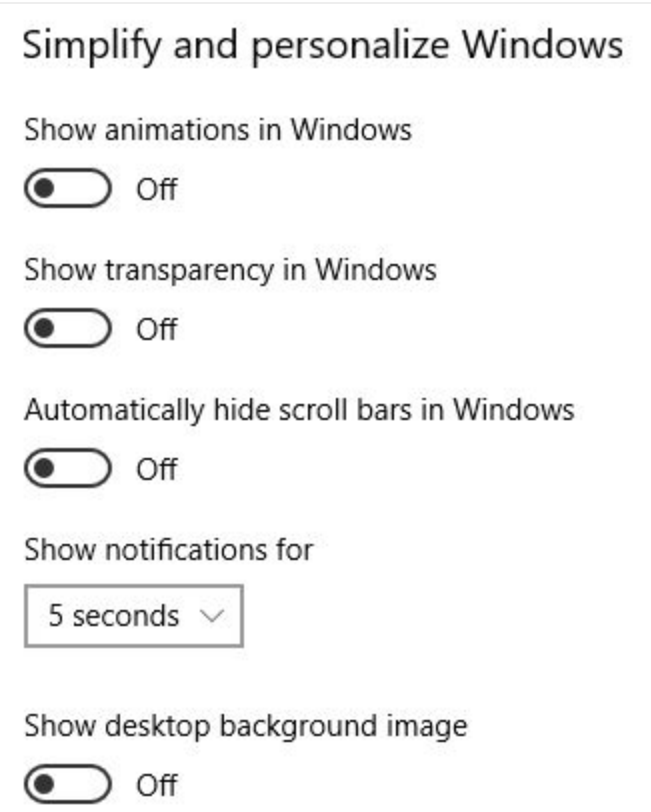

# **Turn off FB emails**

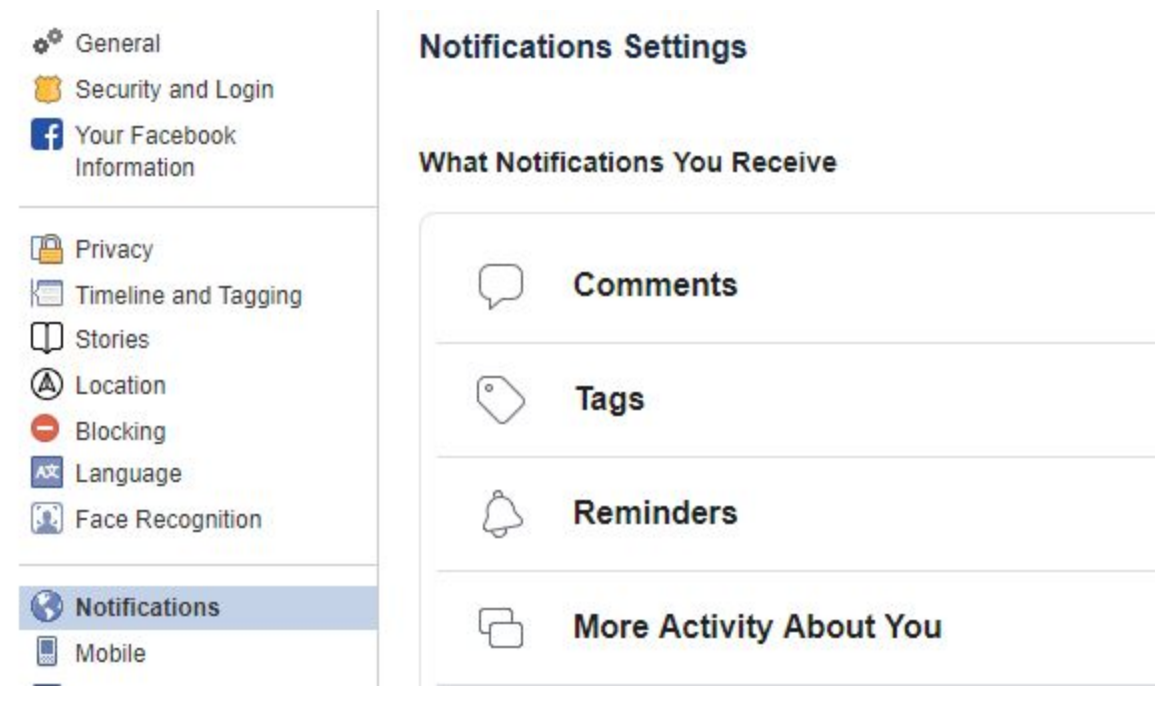

Under Settings > Notifications you can set your account to not send you emails for every little thing.

#### **Email explained**

Client vs. server. Where is my email stored?

Your email is stored on the server handling your mail. If you have Comcast, CenturyLink, or Verizon it is on their server. You may be running client software like Outlook Express on your computer and it downloads the mail from the server to your computer removing it from the server. With these three providers, there is a low limit on how much mail they will keep on their servers.

If you are using a cloud-based mail server such as Yahoo, Gmail, or Live then the mail remains on their server and you use a browser to access it and read it. You do not download it to your own computer. They have a very large amount of space allotted to you for mail storage and it will be a long while before you run out of space (Gmail is 15gb).

I suggest everyone should have two email addresses. If one is down for some odd reason you have a second one to use to communicate with the first one to resolve the issues. I suggest they be on two different servers such as Yahoo and Gmail, Gmail and Live, etc.

If you are downloading mail to your own computer and then find yourself with a new smartphone and/or tablet and want to get your email there as well you will have a problem. Your mail will have already gone from your provider's server and you will not be able to see it unless you are on your main computer.

So, I suggest you should have an account with Yahoo, Gmail, or Live and use it as your primary email address. Set your provider's email to

auto-forward to your cloud-based email. This way all your email will be in one place and anyone who sends an email to your old address will still find you.